#### **DGE pakke: Medicingennemgang og seponering**

**Dipyridamol** (Persantin Retard, Asasantin Retard)

- 5. Vælg de seneste 2 år
- 7. Vælg de seneste 2 år
- 8. Vælg B01AC30 og B01AC07

#### **Hurtigtvirkende opioider**

- 5. Vælg de seneste 2 år
- 7. Vælg de seneste 2 år
- 8. Vælg N02A, se herefter på de relevante lægemiddelformer (fx tabletter)

#### **Antidepressiva**

- 5. Vælg de seneste 2 år
- 7. Vælg de seneste 2 år
- 8. Vælg N06AB og N06AX

#### **NSAID**

- 5. Vælg de seneste 2 år
- 7. Vælg de seneste 2 år
- 8. Vælg M01A, se herefter på patienter med fast forbrug, start med de ældste

#### **DGE pakke: Afhængighedsskabende medicin**

#### **Smerteplastre**

- 5. Vælg de seneste 2 år
- 7. Vælg de seneste 2 år
- 8. Vælg N02AB03 og N02AE01

#### **Hurtigtvirkende opioider**

- 5. Vælg de seneste 2 år
- 7. Vælg de seneste 2 år
- 8. Vælg N02A, se herefter på de relevante lægemiddelformer (fx tabletter)

#### **NSAID**

- 5. Vælg de seneste 2 år
- 7. Vælg de seneste 2 år
- 8. Vælg M01A, se herefter på patienter med fast forbrug, start med de ældste

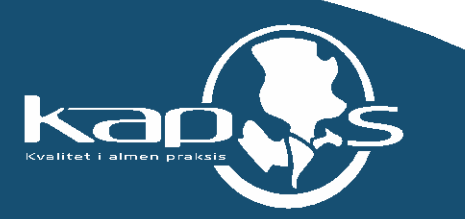

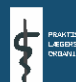

# **XMO vejledning til fremsøgning af patienter**

Vejledningen beskriver med tekst og skærmdumps (med talangivelse), hvordan du kan fremsøge dine patienter. **Tallene** nedenfor refererer direkte til skærmdumps på de følgende sider og angiver, hvilke felter der skal udfyldes inden søgning i hver enkelt pakke

# **Sådan gør du, når du skal fremsøge dine patienter (se skærmbilleder på de følgende sider):**

- **1. Vælg "Statistik"**
- **2. Vælg "Patientstatistik"**

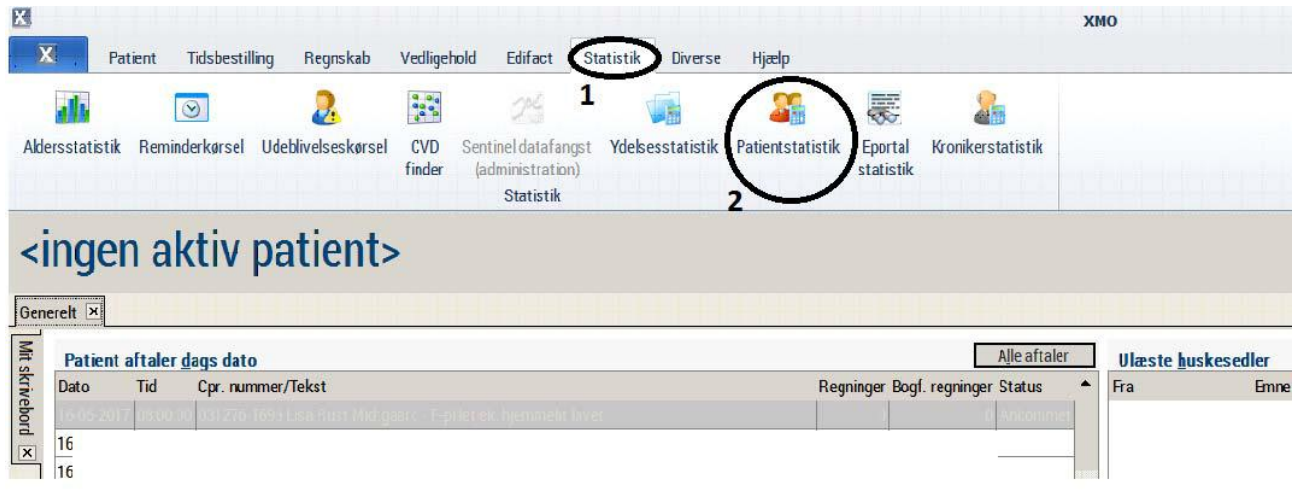

- **3. Vælg " Patientoplysninger"**
- **4. Vælg ønsket aldersinterval**
- **5. Vælg ønsket periode**

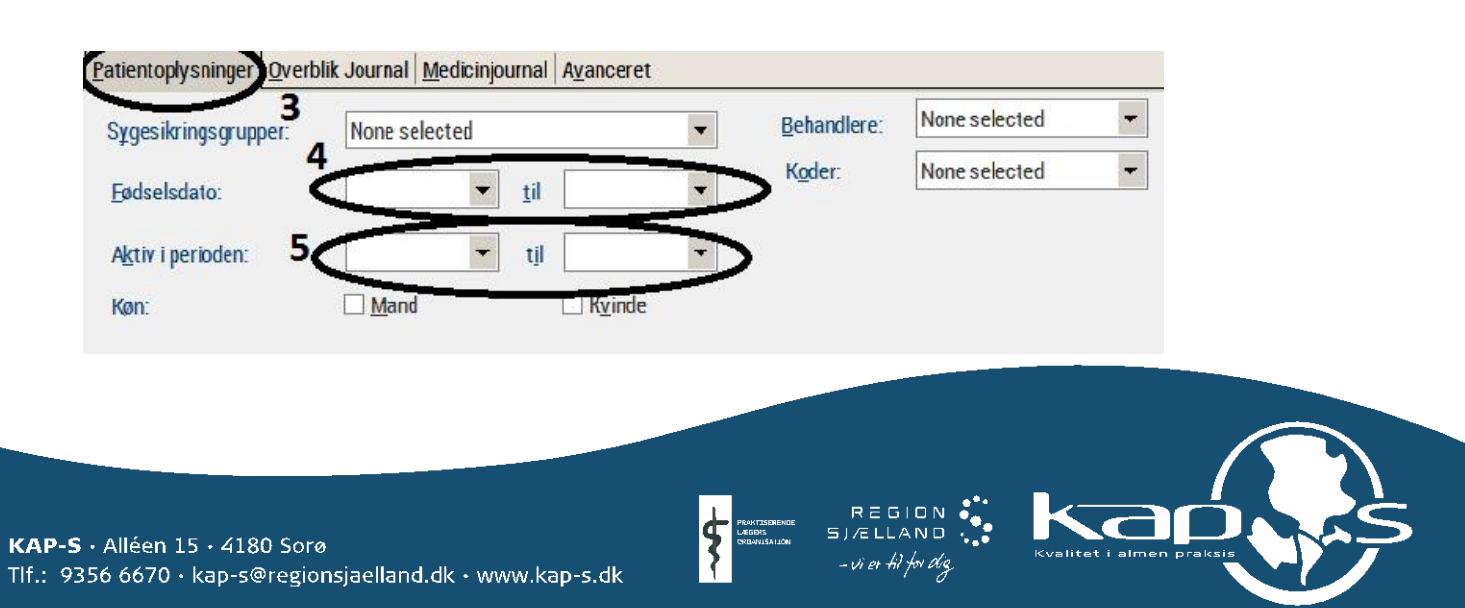

# **6. Vælg "Medicinjournal"**

# **7. Vælg ønsket periode**

# **8. Vælg de/den ønskede ATC-kode(r)**

Det er muligt at søge på flere ATC-koder i samme søgning. I så fald skal der sættes komma mellem koderne, fx N02B03,N02AE01

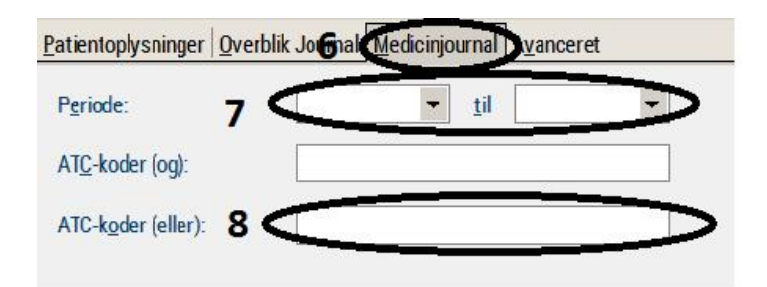

**9. Når søgekriterierne er indtastet, startes søgning ved at trykke på Kør (højre side af skærmbilledet)**

- **10. Patientlisten og antal vises**
- **11. Der er nu følgende muligheder:**
- **11a. Udskrive listen**
- **11.b Gemme listen**

### **11.c Indsætte i standardbrev**

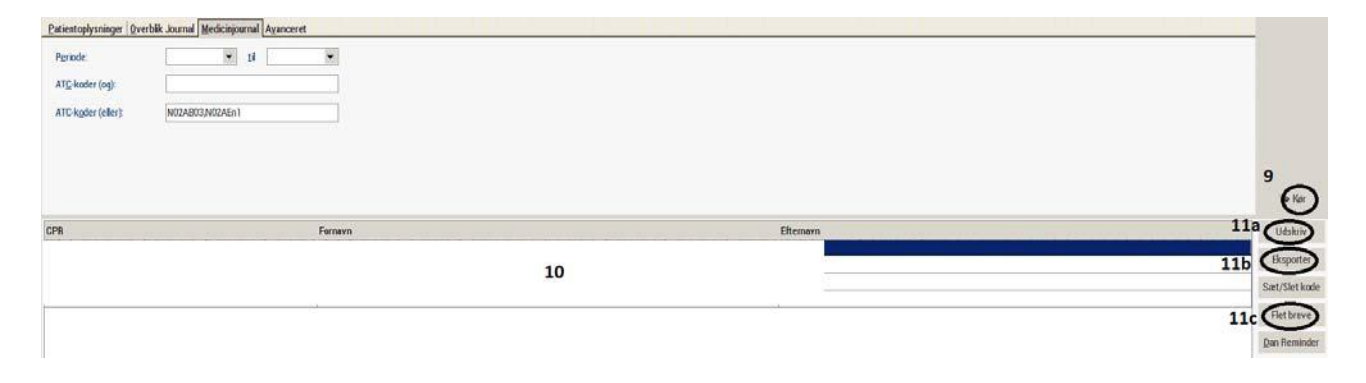

Ved yderligere spørgsmål kan du kontakte regionens datakonsulenter eller dit systemhus.

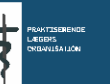

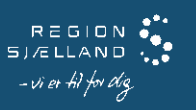

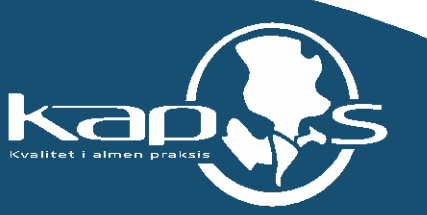